# おうちde論文に挑戦!

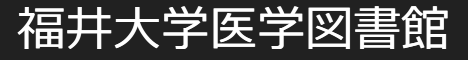

### **論文検索データベースは こんなことができます。**

# ◎自分の入力したキーワードに関連する文献を 過去にさかのぼって集めることができる。 ◎図書館にあるかどうかを調べることができる。 ◎一部は論文そのものを入手することができる。

### **1.日本語の学術論文を探す**

#### 医中誌Web https://login.jamas.or.jp/

医中誌Webとは国内で発行された約6,000誌の医歯薬学、看護学および関連分野 の学術雑誌に掲載された論文情報をインターネットで検索 (範囲:1983年~) 機関契約をしているので無料

通常は松岡キャンパス内ならどこからでもアクセスできる。

同時アクセスできるのは4人まで。

☆学外からアクセスするには『学認サービス』を使おう。

## **ログインしてみましょう**

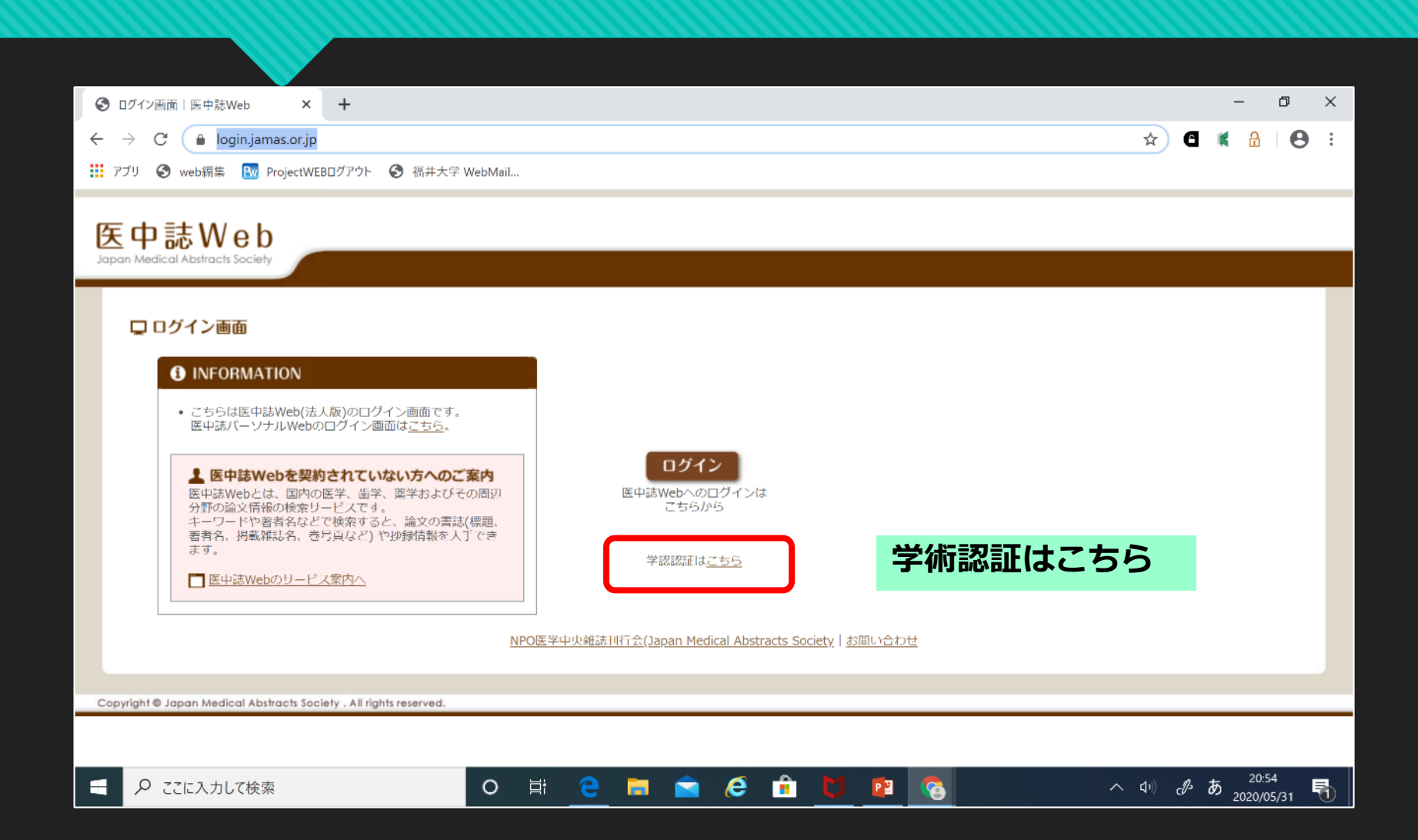

### **所属機関の選択**

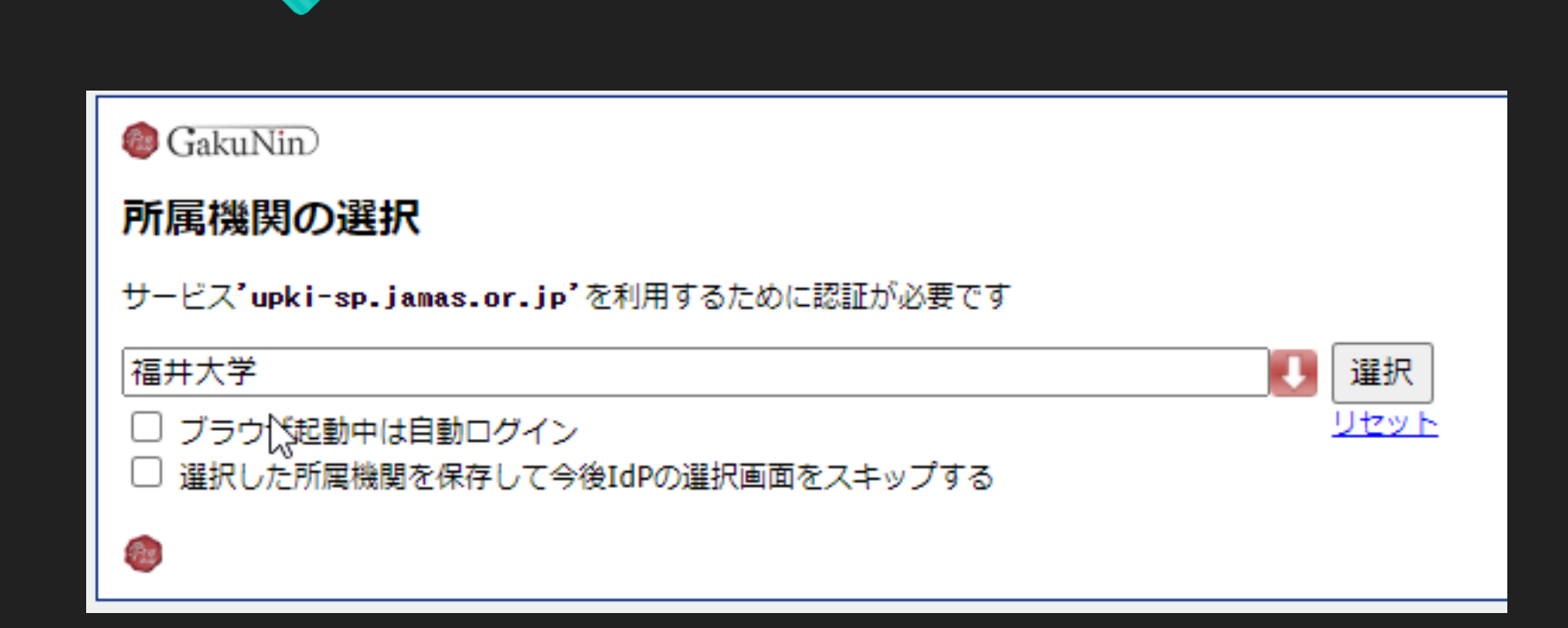

#### **医中誌Web検索画面**

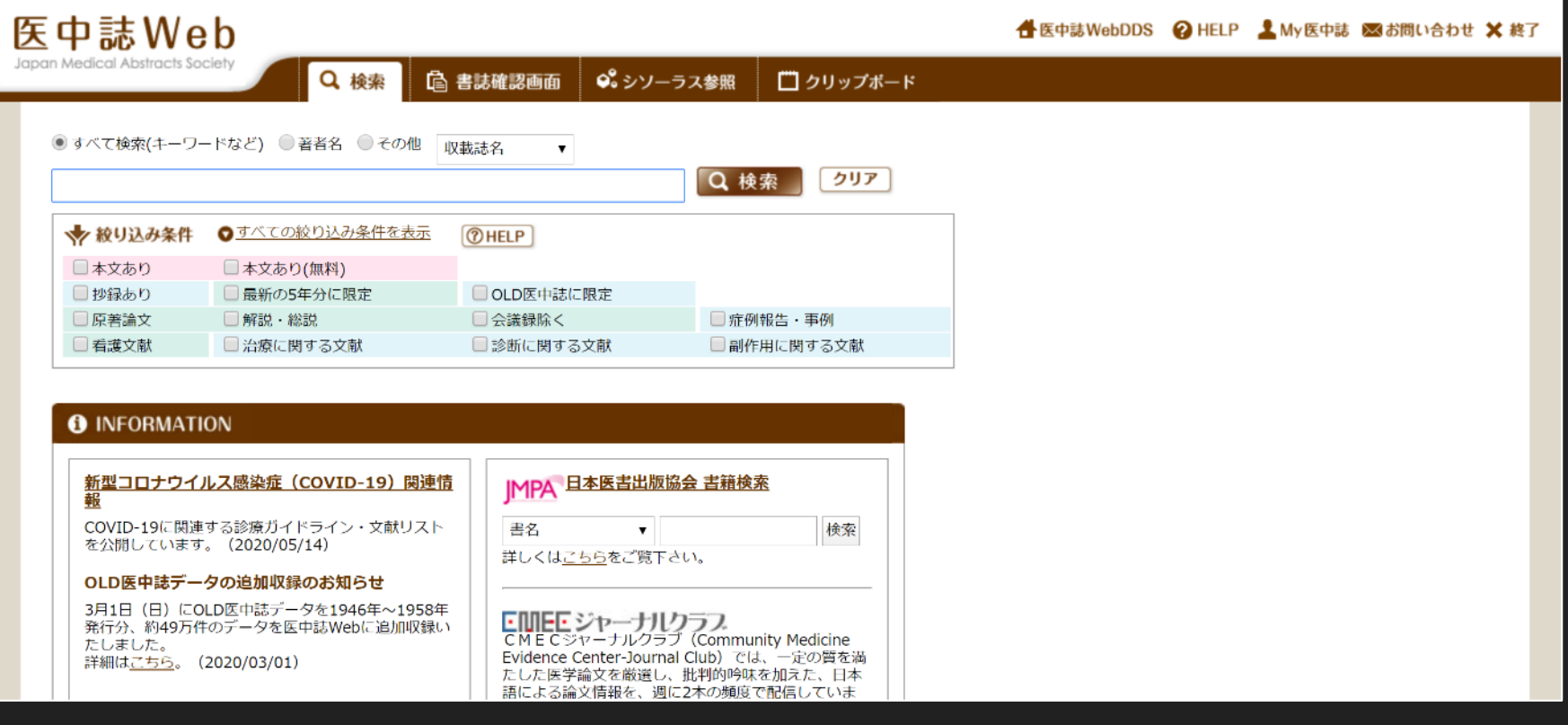

## **検索窓にキーワードを入れて検索**

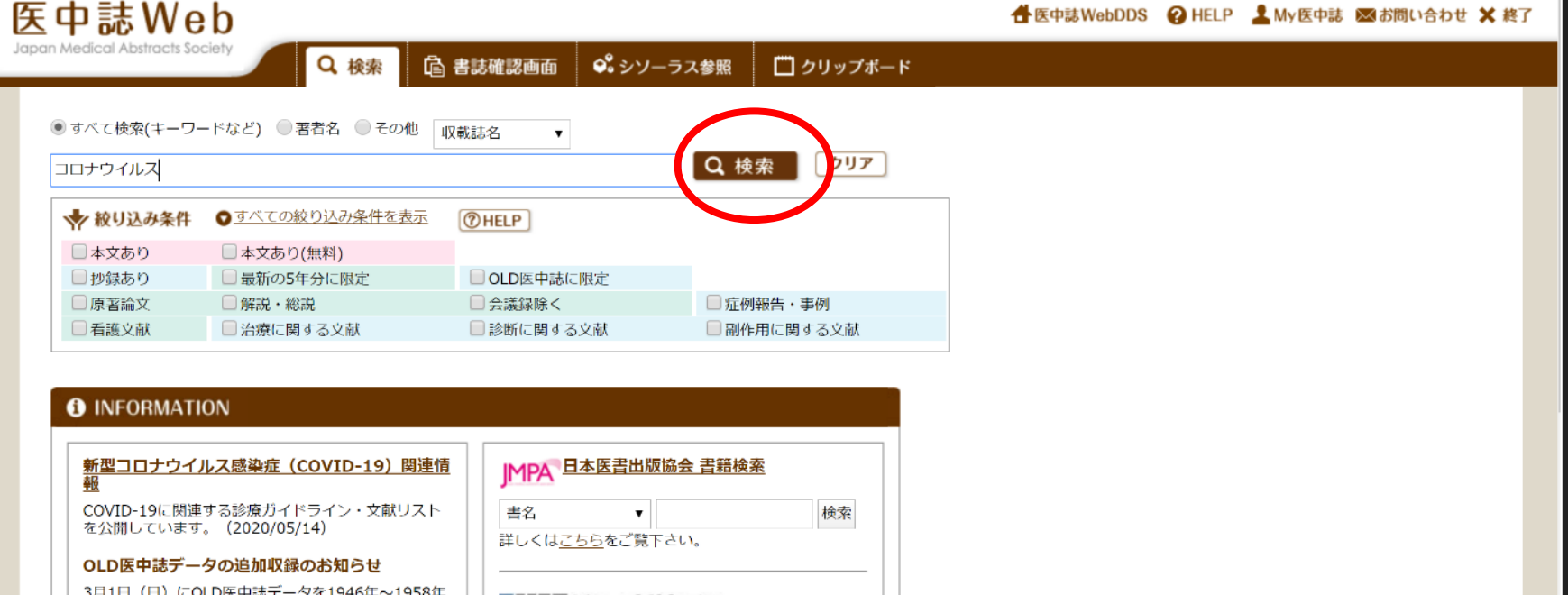

発行分、約49万件のデータを医中誌Webに追加収録い たしました。 詳細はこちら。 (2020/03/01)

.

EMECジャーナルクラフ<br>CMECジャーナルクラブ (Community Medicine Evidence Center-Journal Club) では、一定の質を満 たした医学論文を厳選し、批判的吟味を加えた、日本 語による論文情報を、週に2本の頻度で配信していま

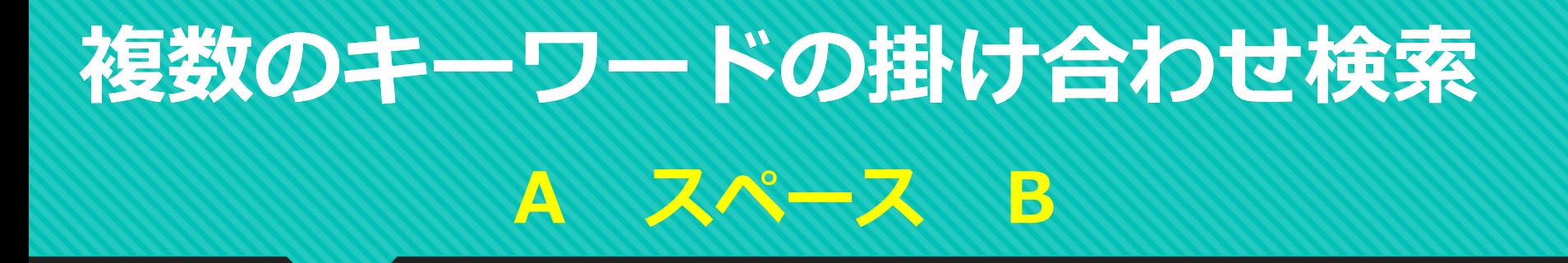

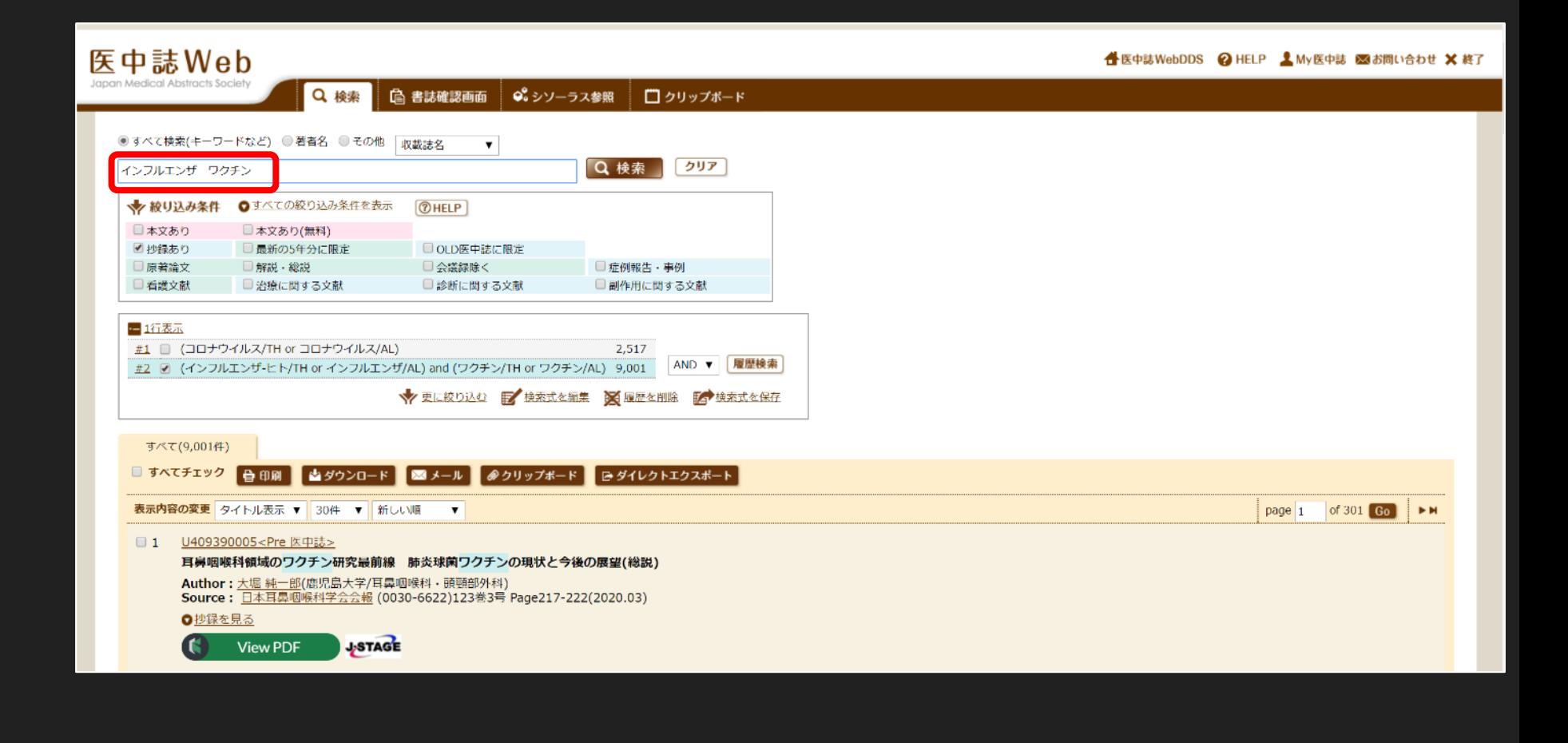

#### **検索結果の一覧表示**

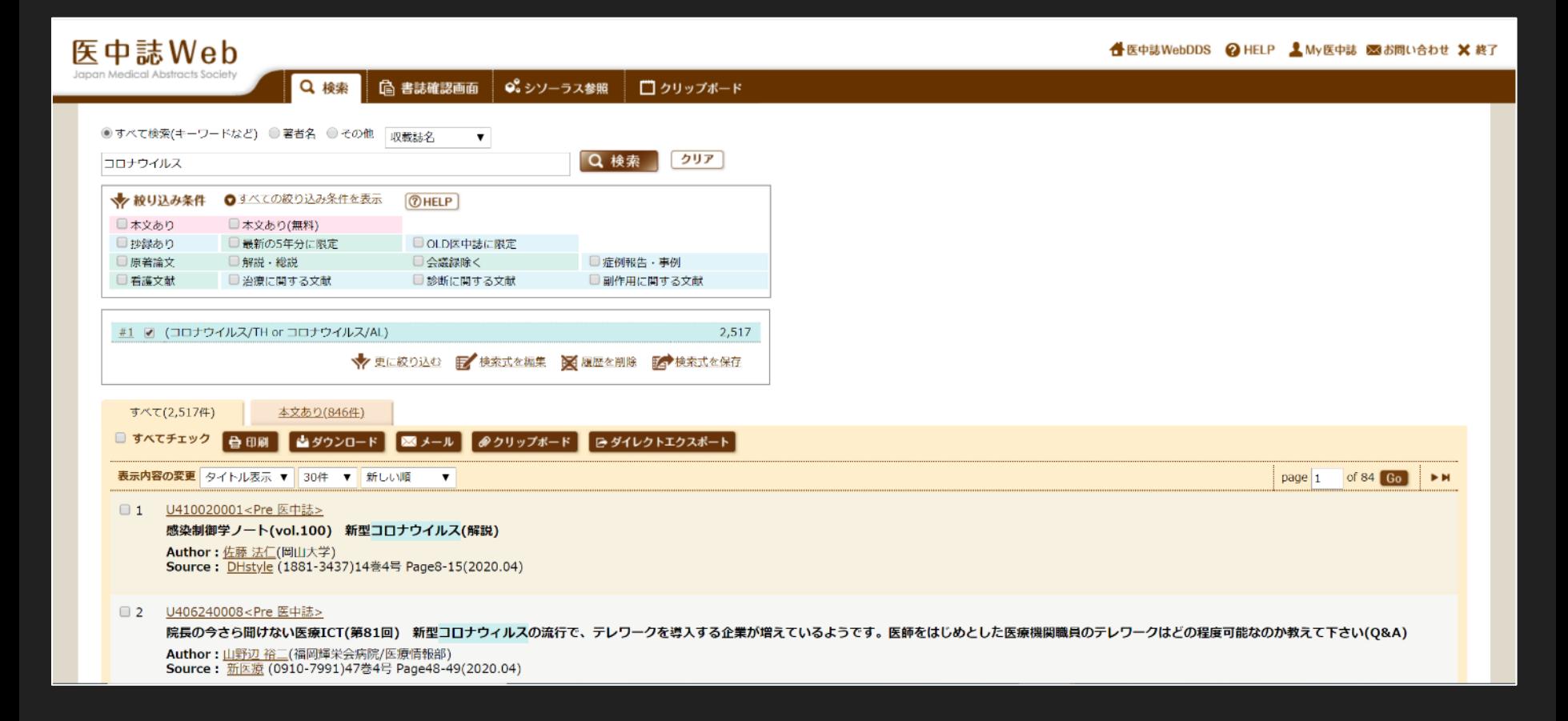

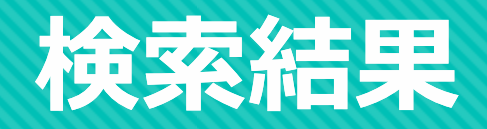

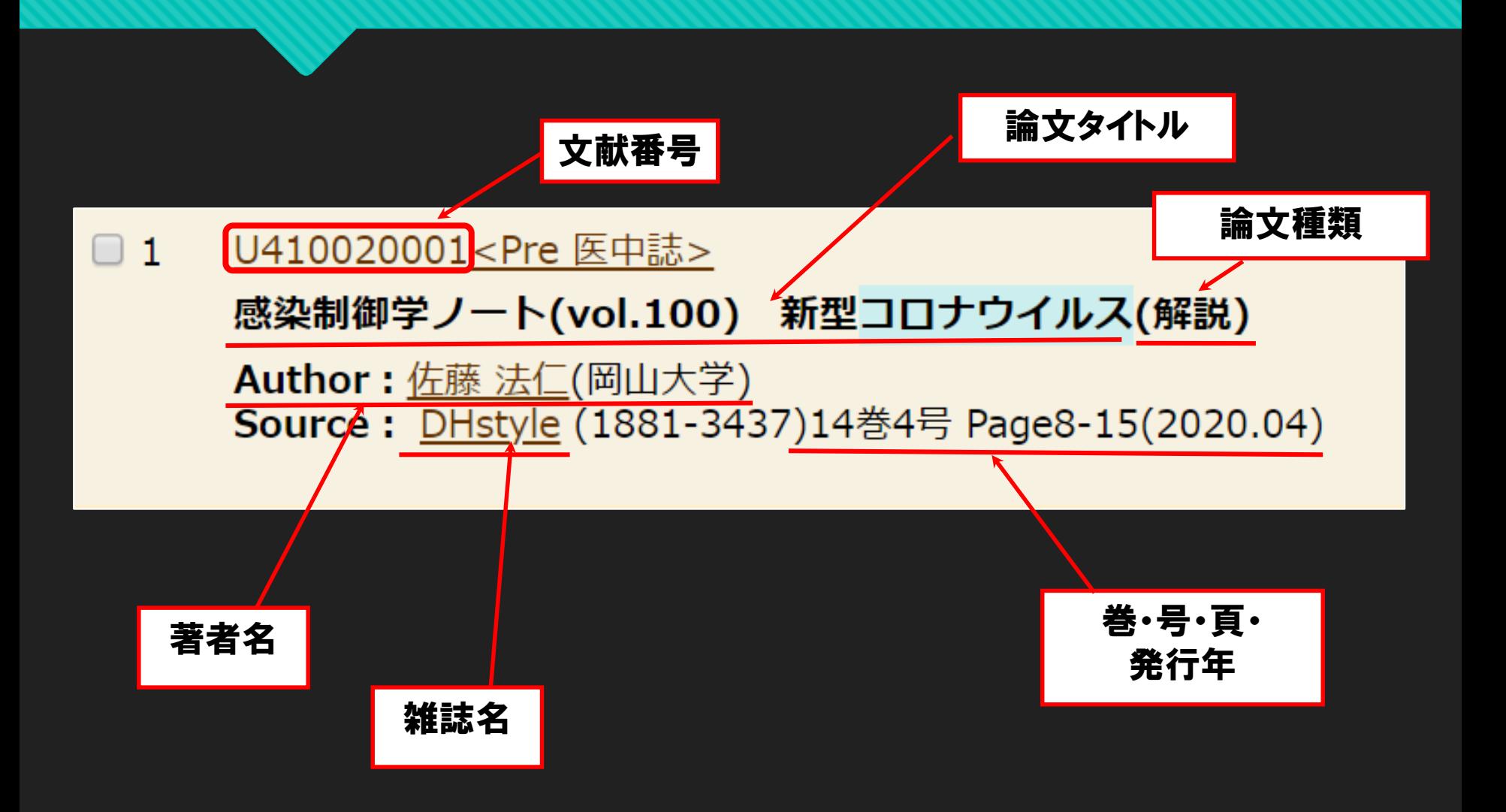

#### **「抄録を見る」→論文概要がわかる**

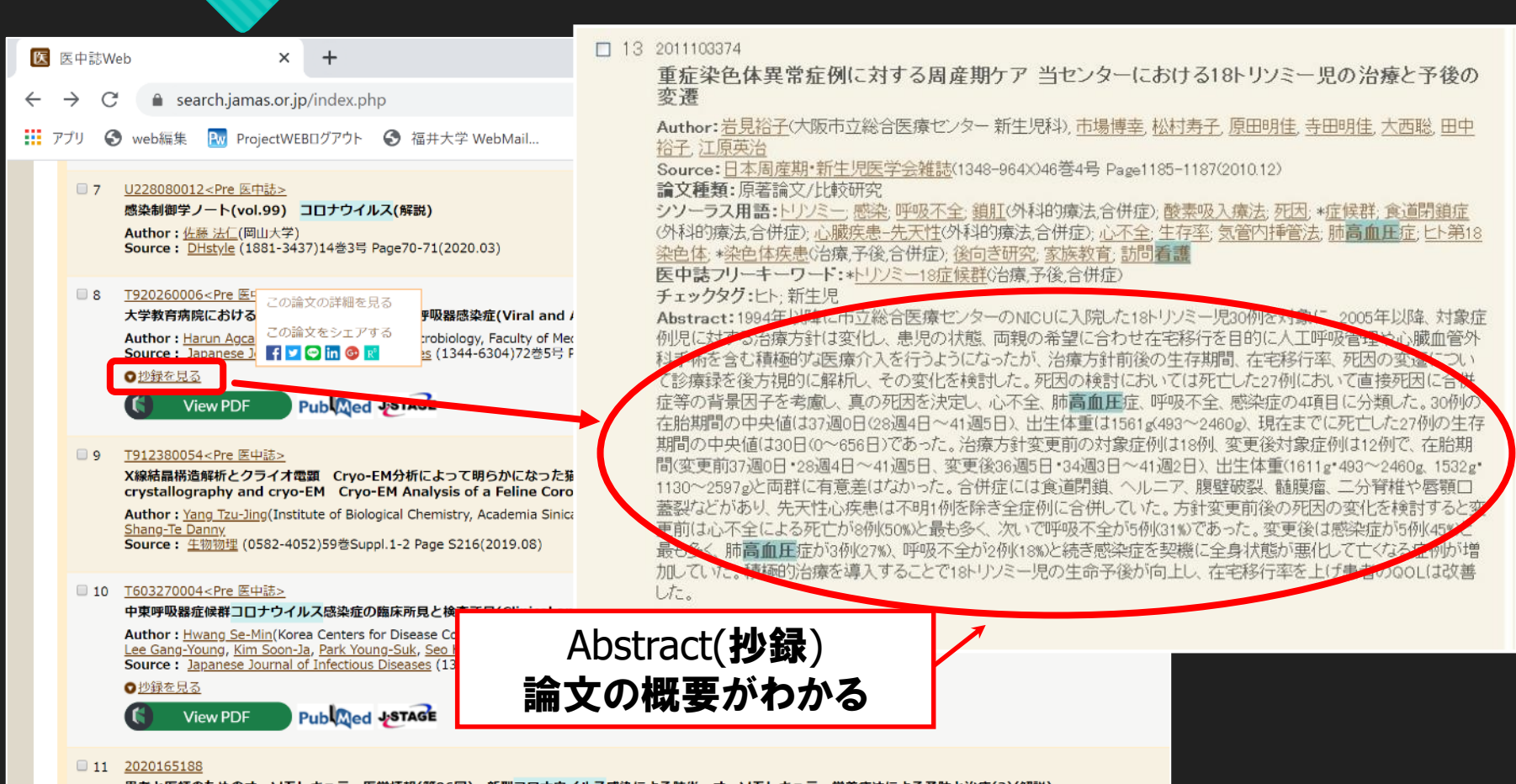

**患者と医師のためのオーソモレキュラー医学情報(第96回) 新型コロナウイルス感染による肺炎 オーソモレキュラー栄養療法による予防と治療(2)(解説)** 

#### **電子ジャーナルにアクセス ~メディカルオンラインの場合**

#### $\Box$  23 2019080729

国際的なパンデミック対策と我が国の健康危機管理 国際的なパンデミック対策の状況(解説)

Author : 大曲 貴夫(国立国際医療研究センター) Source: 医療 (0021-1699)72巻11号 Page454-456(2018.11)

#### ●抄録を見る

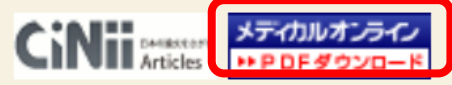

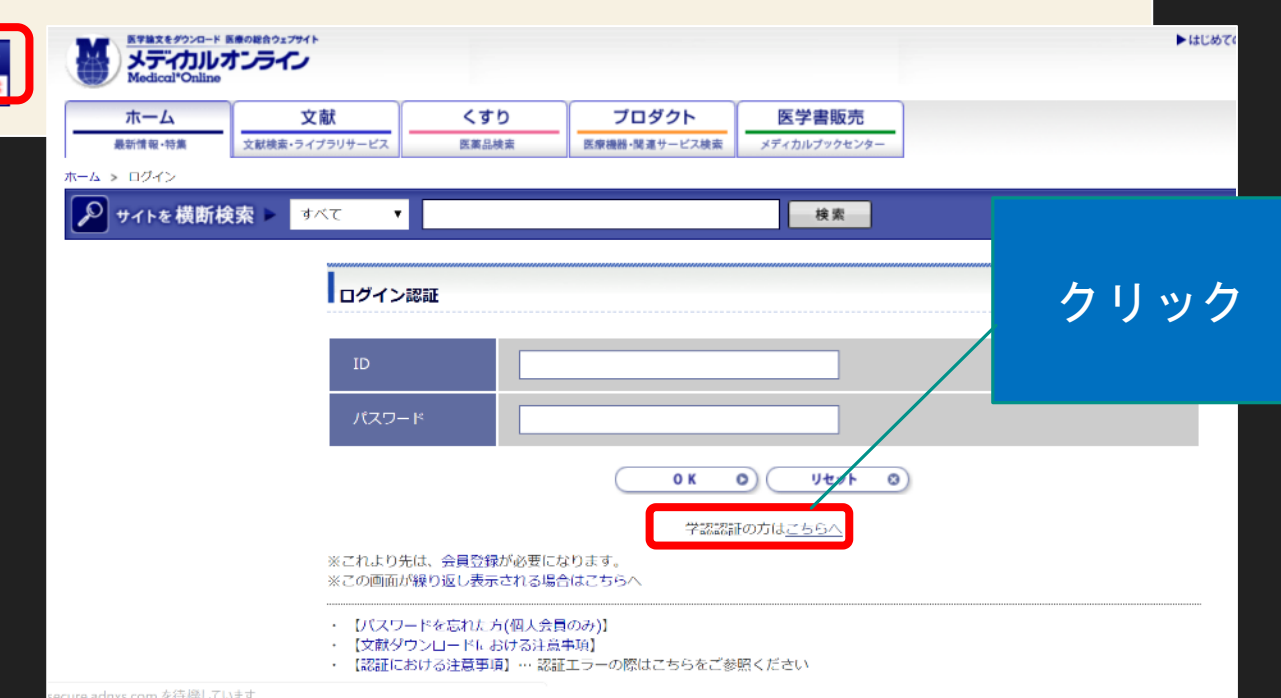

## **所属機関で福井大学を選択**

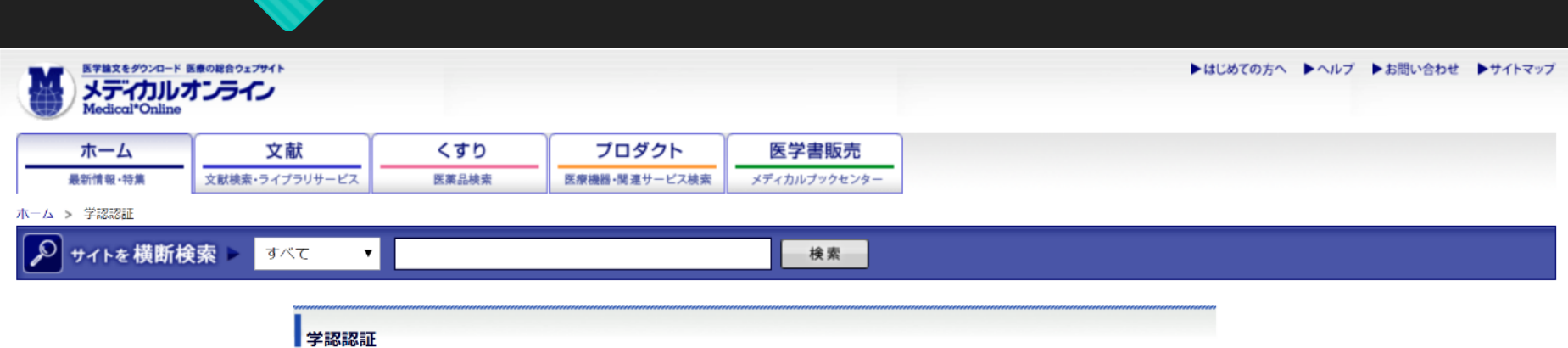

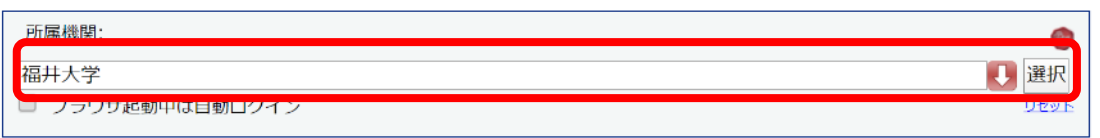

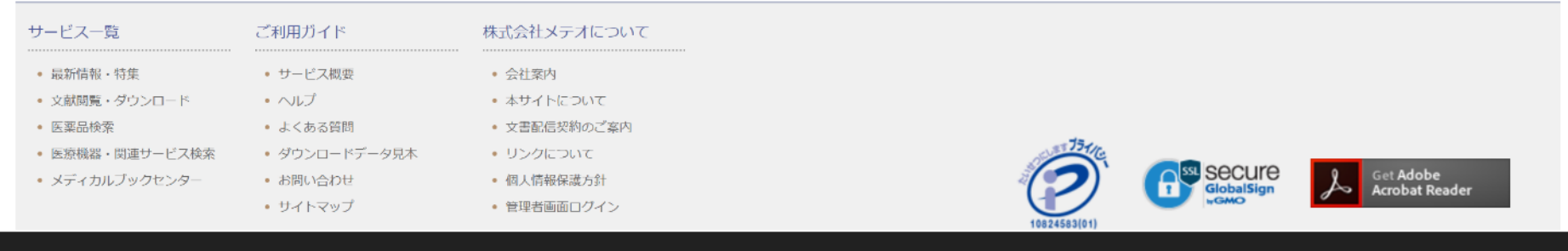

#### **学認サービス認証画面**

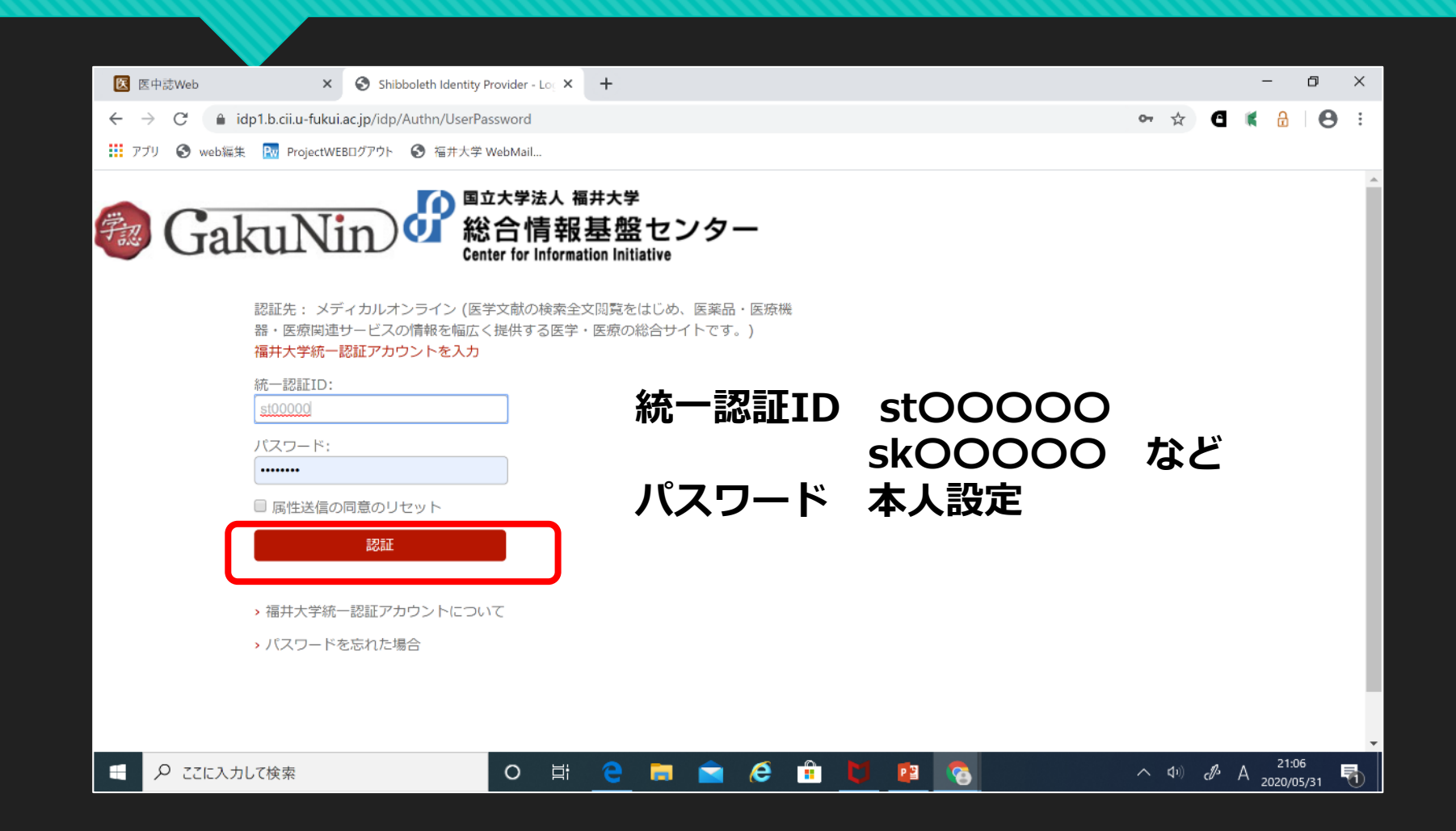

## **論文の本文にたどりつく**

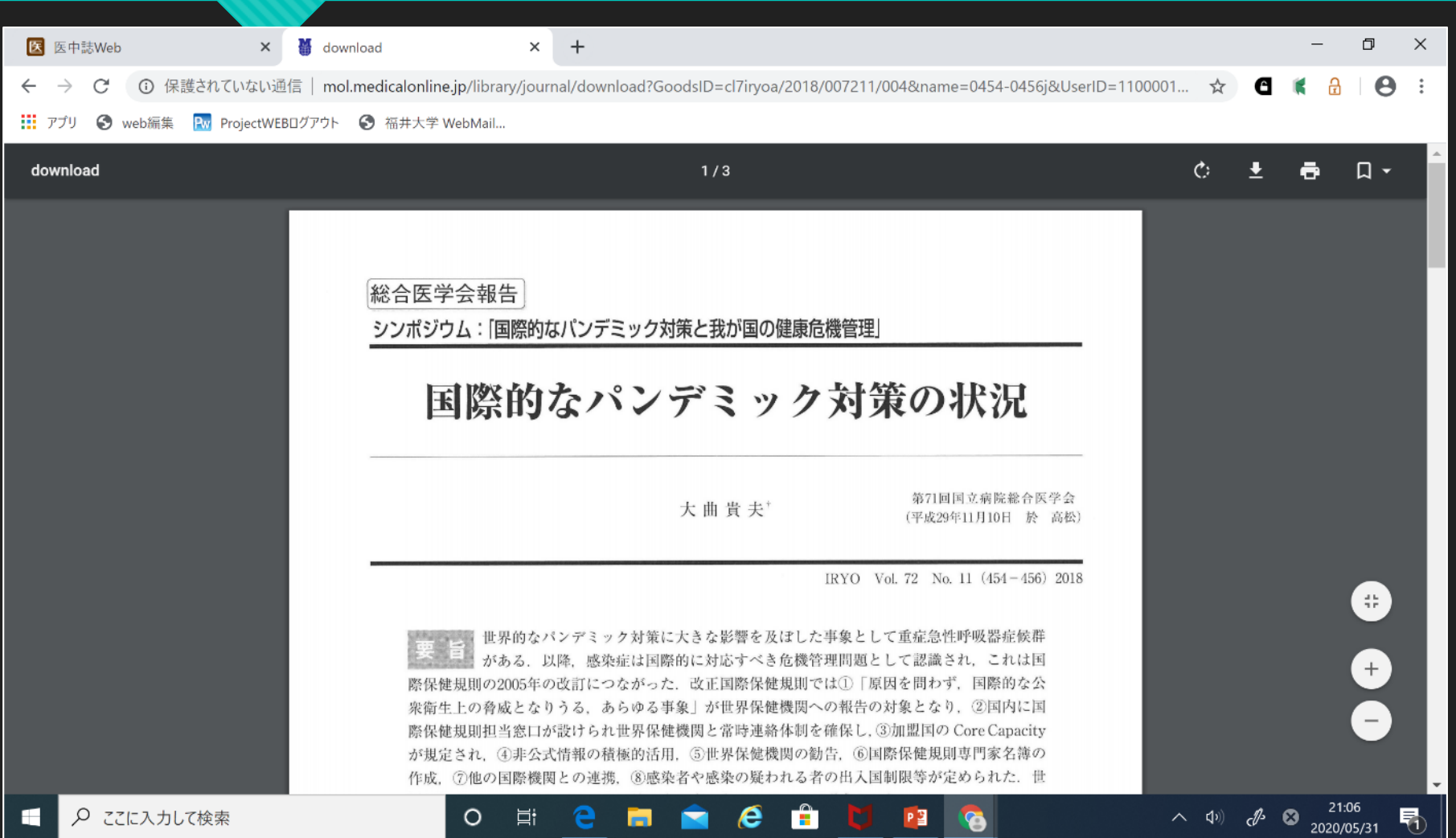

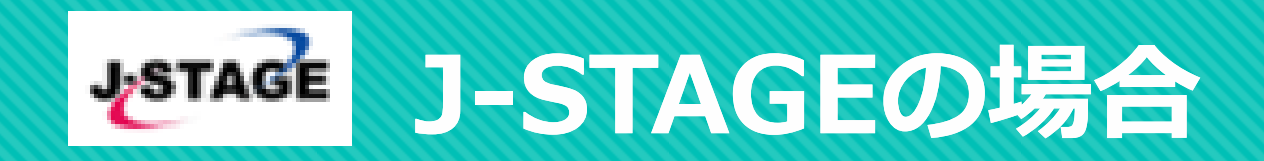

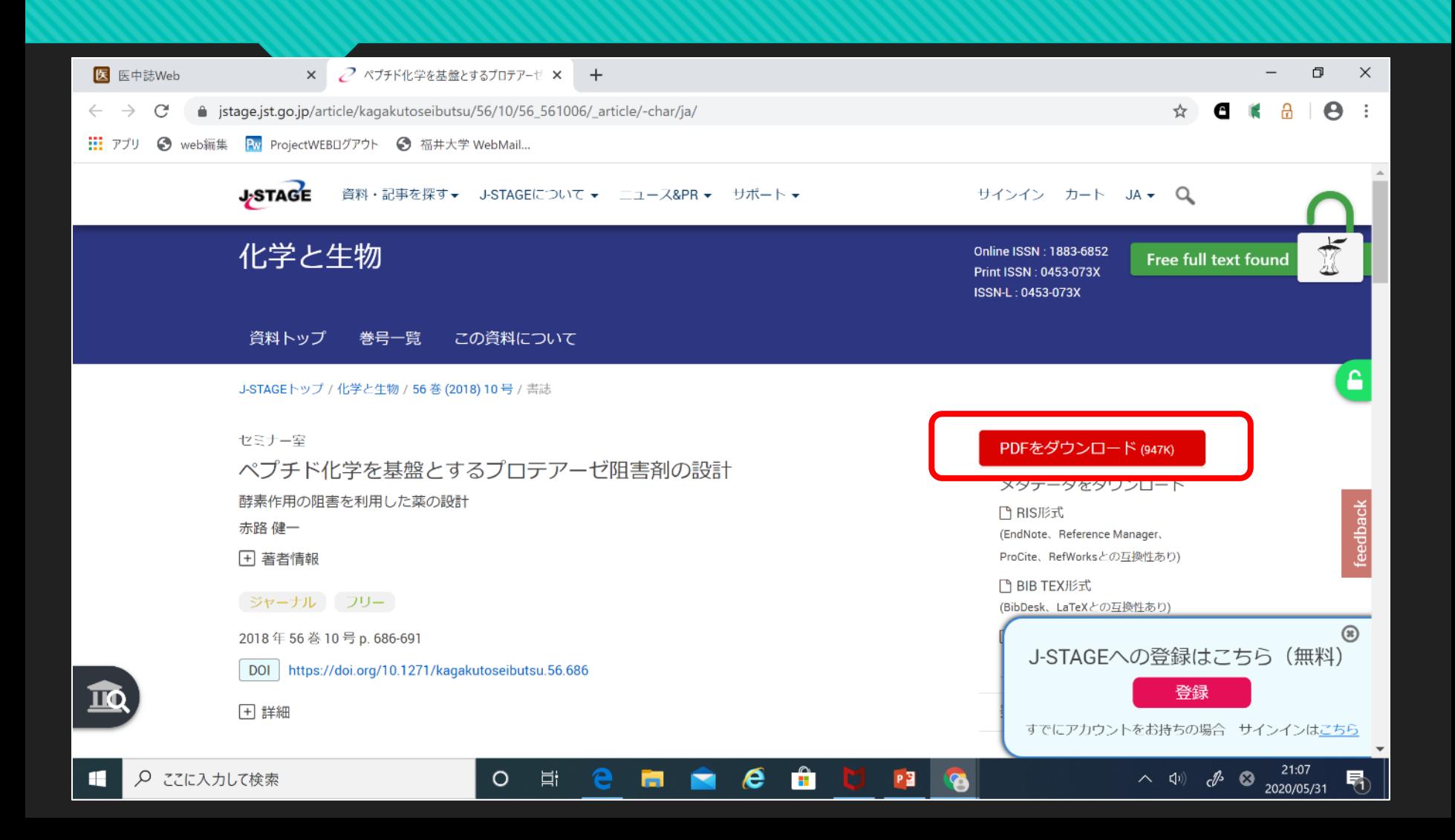

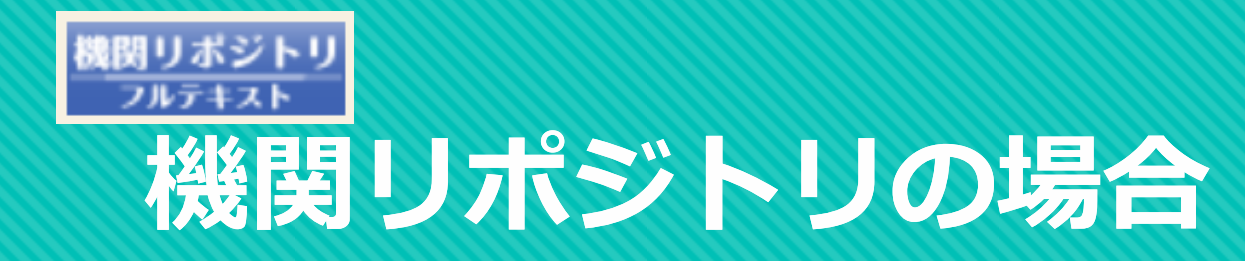

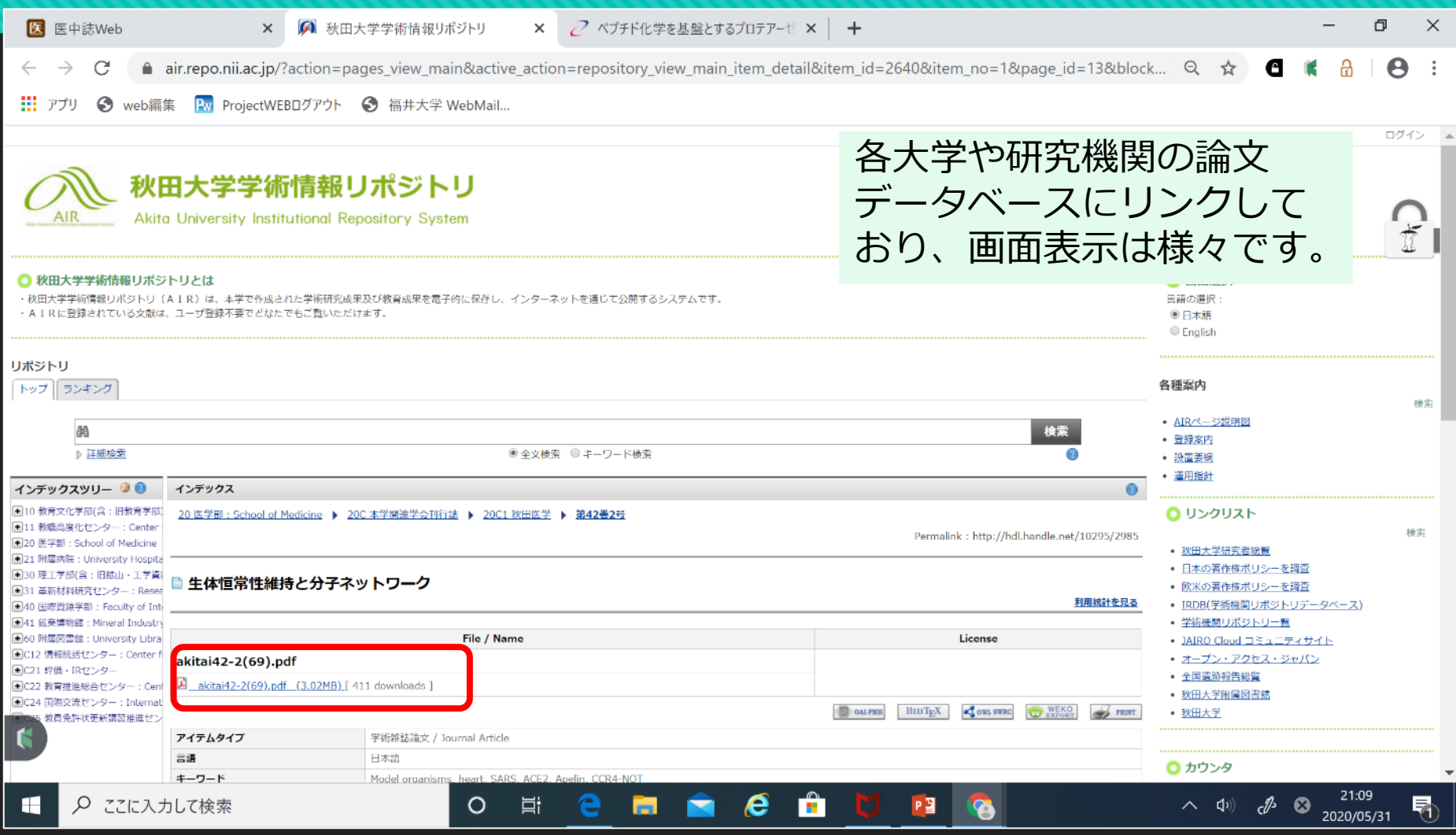

### **2.英語の学術論文を探す**

# **PubMed**

#### **米国国立医学図書館のNCBIが作成する医学/生物学分野の 学術文献検索システム。**

・収録雑誌 約5,200誌, 40言語 (日本語は160誌)

- ・収録範囲 1946年~現在 (毎日更新) 2,950万件
- ・インターネットで世界中から利用可能

#### **https://pubmed.ncbi.nlm.nih.gov/?otool=ijpufmlib**

**福井大学の契約ジャーナル等へのリンクが張られているので**

**福井大学版PubMedをお勧めします。** 18

#### **PubMed検索画面**

#### PubMedは世界に公開され ており、ログインIDは不要

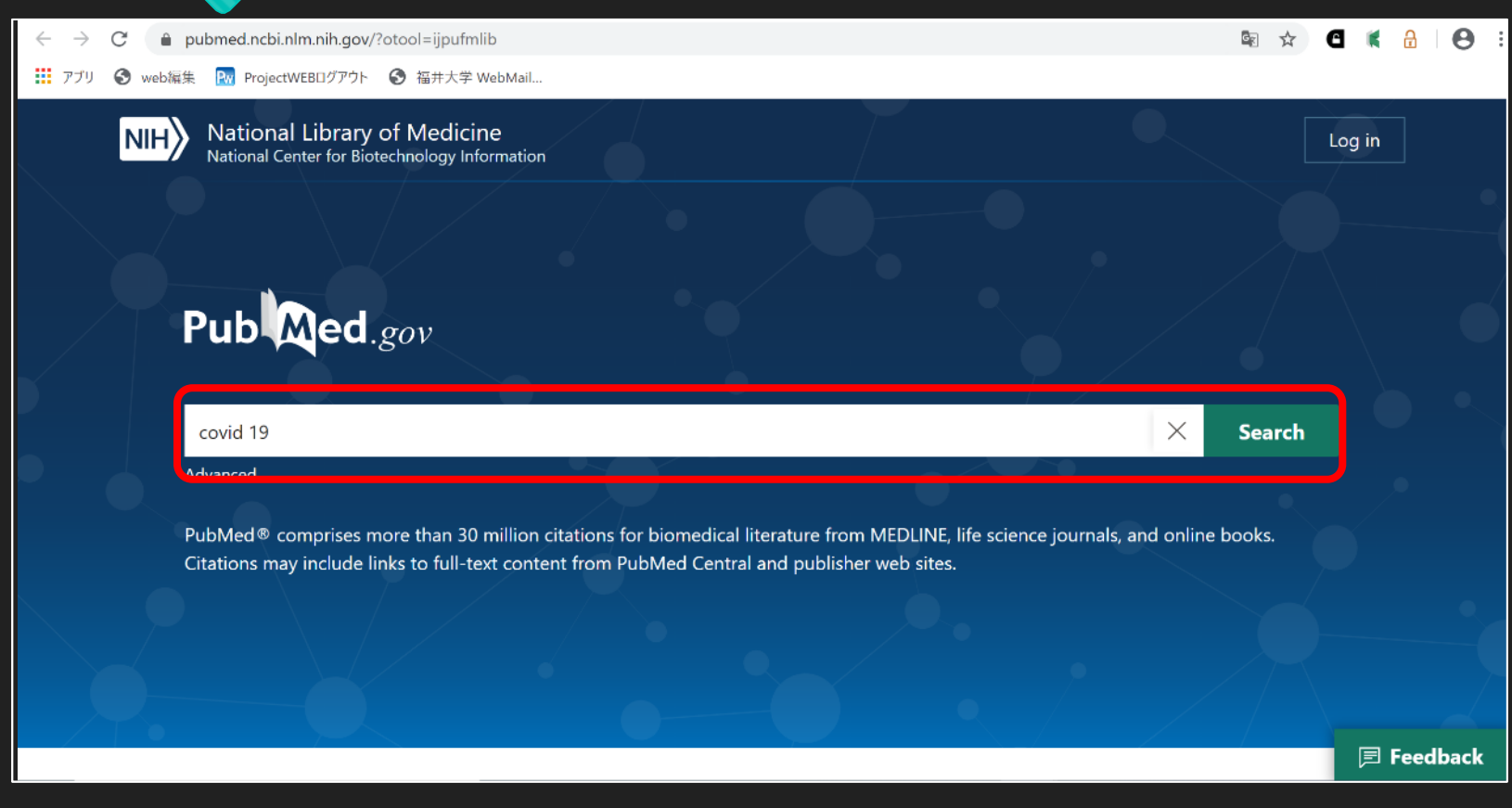

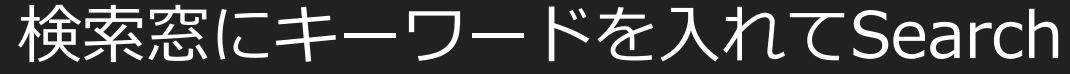

## **検索結果の一覧表示 Sorted by**

National Library of Medicine<br>National Center for Biotechnology Information

 $\vert$  NIH $\rangle$ 

#### **並び順はBest match順 AIを駆使したキーワードに よりマッチした順序**

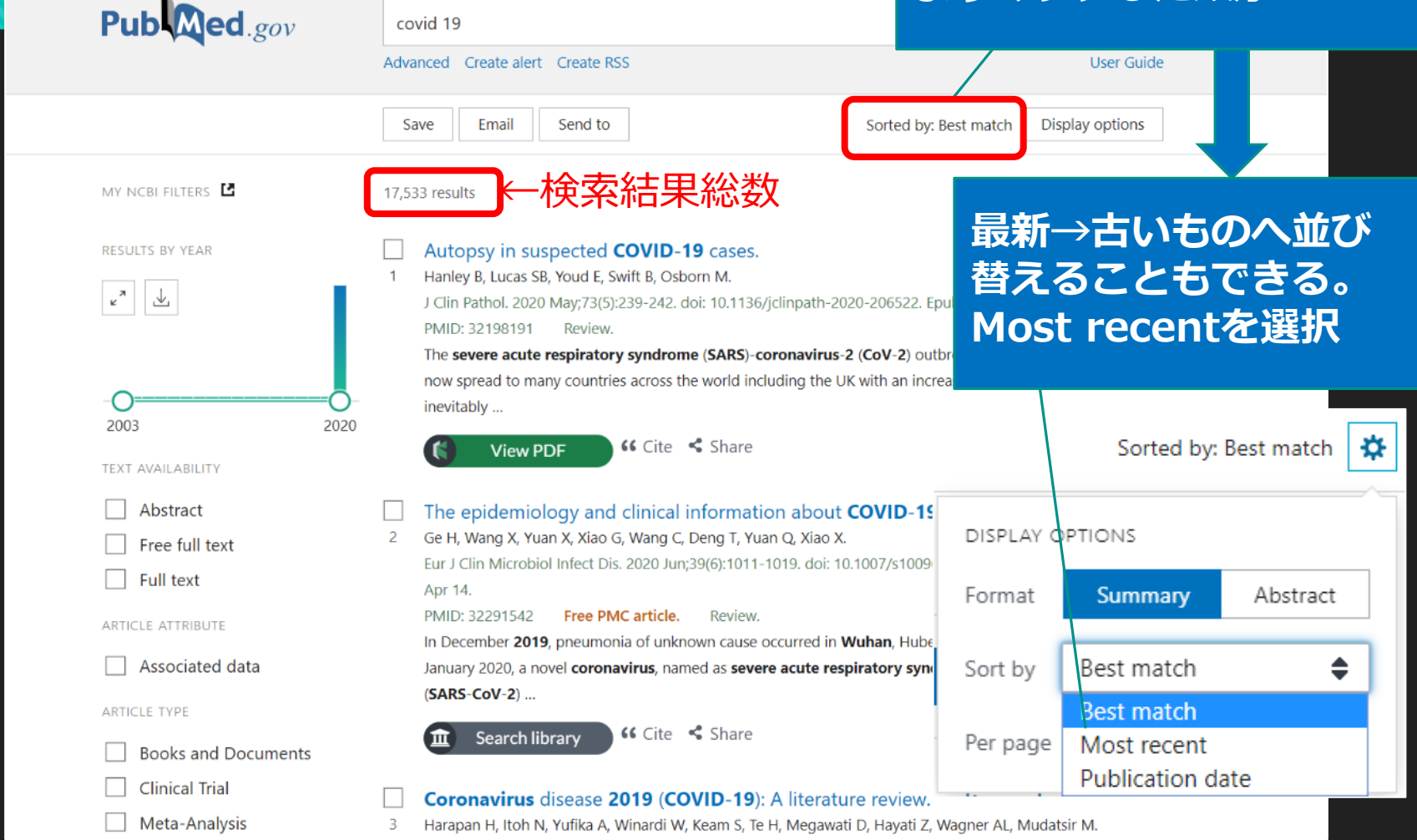

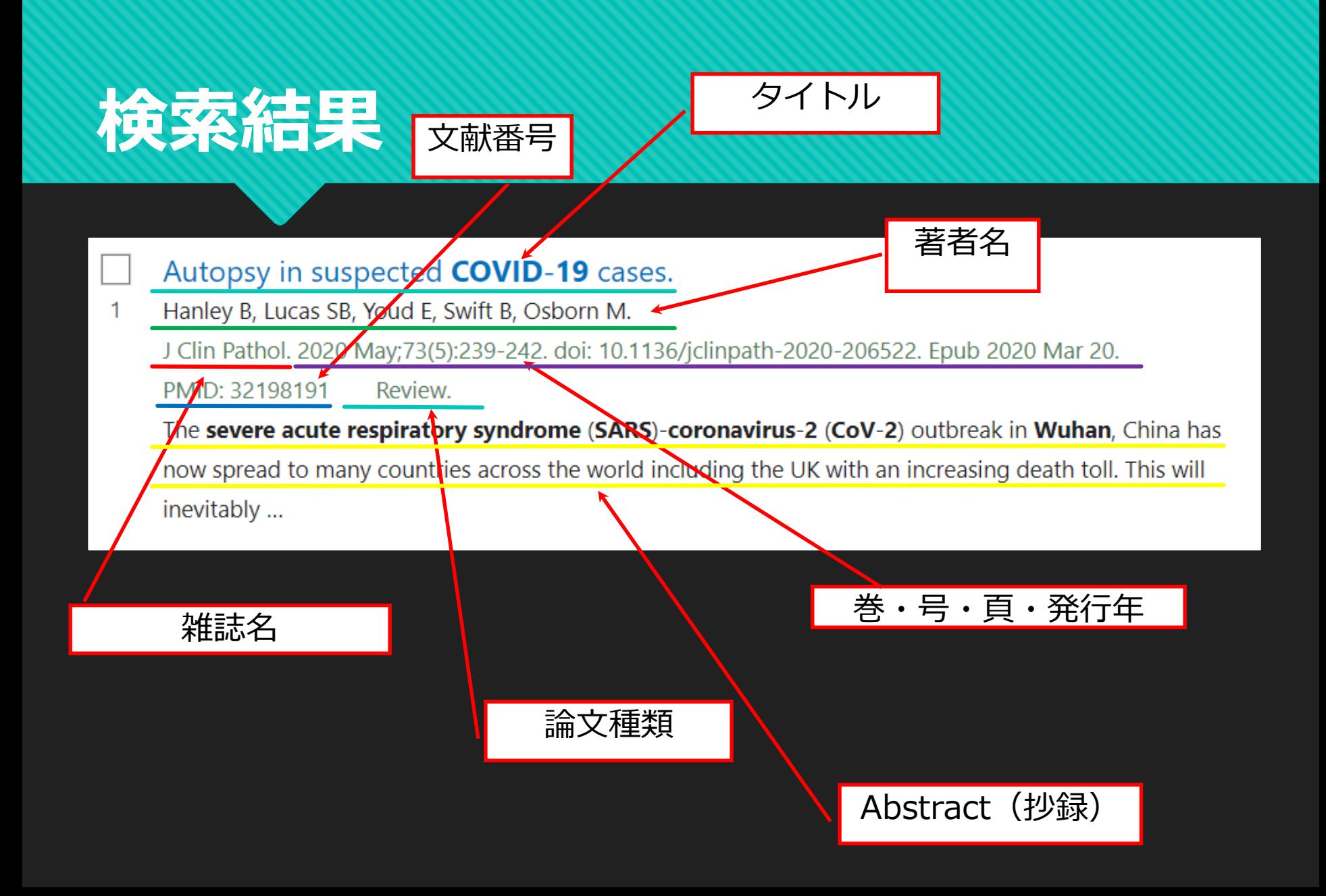

## **論文タイトルをクリックして詳細表示**

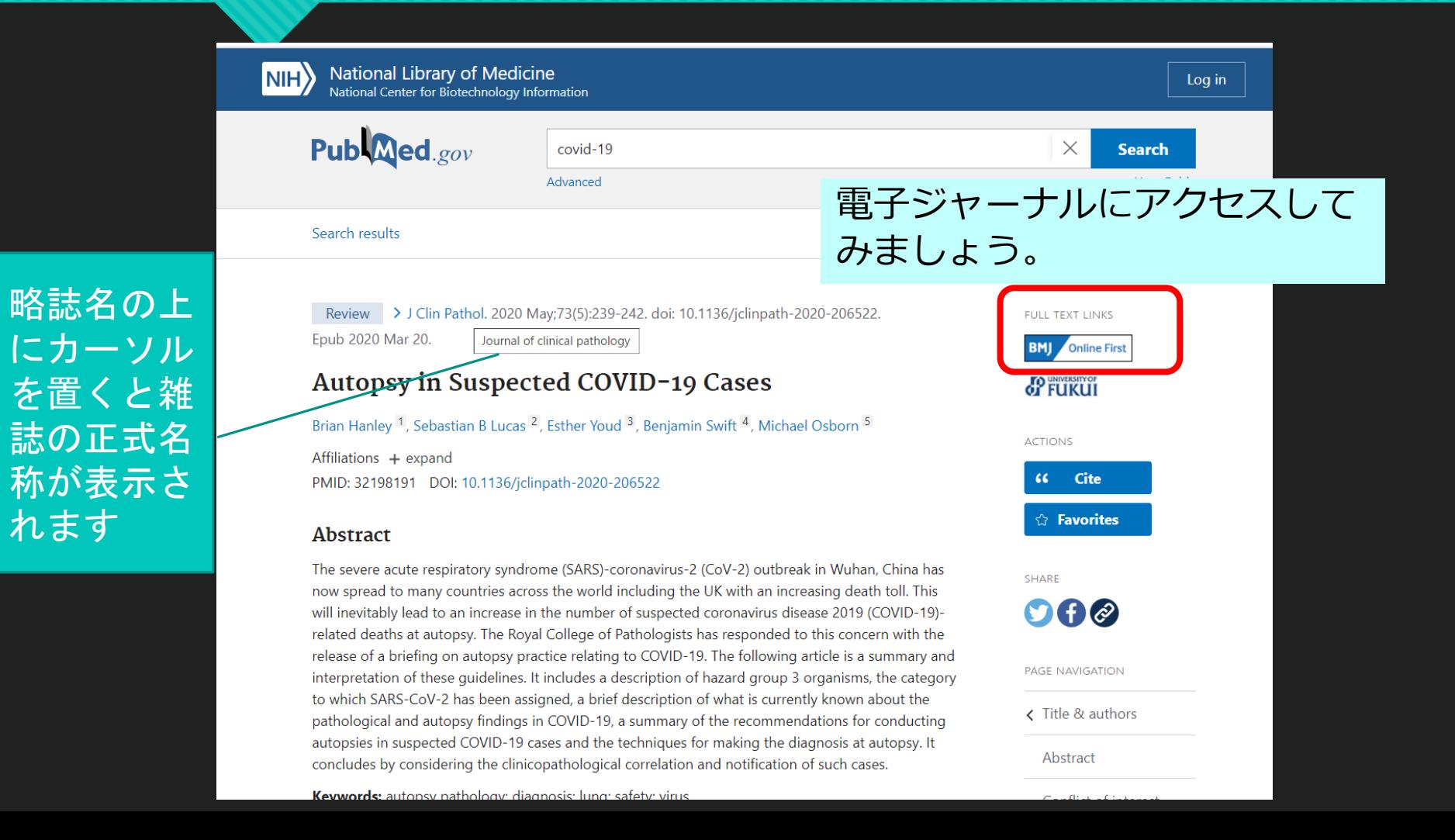

#### **電子ジャーナルにアクセスしてみましょう。**

## **各出版社による本文へのリンクバナー から本文にリンクが張られています。**

FREE FULL<br>TEXT

**SSAGE journals** 

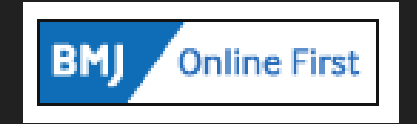

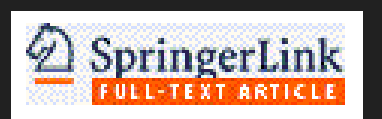

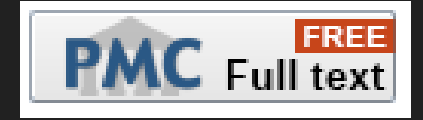

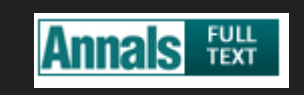

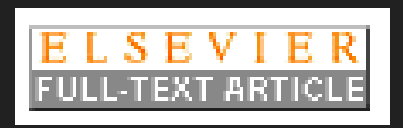

**OXFORD ACADEMIC** 

#### **論文の本文が表示される。**

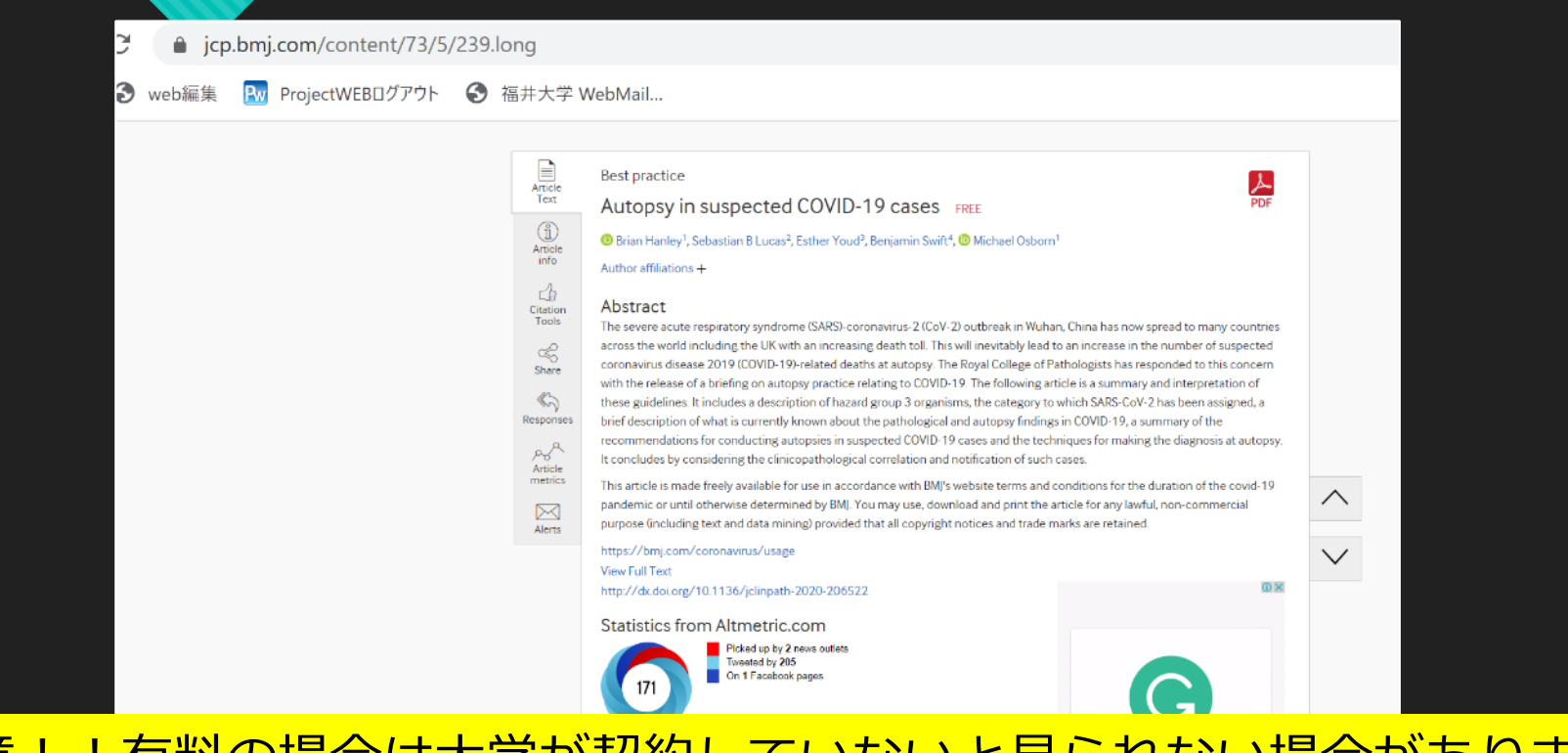

#### <u>※注意!!有料の場合は大学が契約していないと見られない場合があります。</u> そんな時は SP WARKENT University of Fukuiバナーをクリックしてみましょう。

human diseases including Middle East respiratory syndrome (MERS) and severe acute respiratory syndrome (SARS).<sup>1</sup> In late 2019, a new coronavirus outbreak due to SARS-coronavirus-2 (SARS-CoV-2) began in Wuhan, China, which causes an illness in humans designated as coronavirus disease 2019 (COVID-19) by the WHO.<sup>2</sup> COVID-19 pathobiology remains incompletely understood and significant efforts are underway to study it worldwide.

writing with Grammarly

**DOWNLOAD** 

![](_page_24_Picture_0.jpeg)

![](_page_25_Picture_0.jpeg)

![](_page_25_Picture_1.jpeg)

https://www.sciencedirect.com/user/register?targetURL=%2Fscience%2Fartic.

### **利用者登録Register**

![](_page_26_Picture_12.jpeg)

## **Sign in**

![](_page_27_Figure_1.jpeg)

## **University of Fukuiを選択**

![](_page_28_Picture_9.jpeg)

### **学認サービス認証画面**

![](_page_29_Picture_1.jpeg)

**統一認証ID st〇〇〇〇〇 sk〇〇〇〇〇 など パスワード 本人設定**

#### **University of Fukui, Shibboleth**

#### **ScienceDirect**

#### Choose organization

You currently have access to ScienceDirect through multiple organizations. This will determine the ScienceDirect features and entitlements available to you in this session.

Please select one organization from the list below

- University of Fukui, Bunkyo Campus
- University of Fukui, Shibboleth
- O University of Fukui, Pay Per View

Remember organization

## **Get Accessから本文PDF入手**

![](_page_31_Picture_9.jpeg)

#### **3.電子ブック (本や動画もみてみましょう)**

![](_page_32_Figure_1.jpeg)

![](_page_33_Picture_0.jpeg)

![](_page_33_Figure_1.jpeg)

![](_page_33_Picture_2.jpeg)

ボタンがついていれば5分の閲覧が可能。

#### ・メディカルオンラインイーブックス

図書館WebサービスMyLibraryやメールによるリクエストを受け付けています。

その他アクセス数の多いものについても購入予定です。ご利用お待ちしています。

![](_page_33_Picture_39.jpeg)

![](_page_33_Picture_40.jpeg)

遠隔授業を実施される先生方、 自宅学習をより充実させたい学生の皆さんへ 雨 フゴ… ゟ

#### **Maruzen ebook library**

![](_page_34_Picture_1.jpeg)

Maruzen eBook Libraryは、学術書籍に特化した機関向け電子書籍配信サービスです。

![](_page_34_Picture_25.jpeg)

ご利用案内

**MMARUZEN** 

![](_page_35_Picture_0.jpeg)

![](_page_35_Picture_4.jpeg)

#### **本や動画で勉強できる**

![](_page_36_Figure_1.jpeg)

## **メディカルオンラインイーブックス**

![](_page_37_Figure_1.jpeg)

![](_page_38_Picture_0.jpeg)

![](_page_38_Picture_4.jpeg)

![](_page_39_Picture_0.jpeg)

![](_page_39_Picture_4.jpeg)

# **オンライン辞書**

![](_page_40_Picture_1.jpeg)

# ライフサイエンス辞書 英辞郎 on the WEB Weblio英和辞典・和英辞典 ○医歯薬英語辞書

### 医中誌シソーラスブラウザ

OMeSH Database

# **資料には著作権があります**

資料の複写や再利用は著作権法の範囲内で行う必要があります。 ◎レポートを書くとき

- ・他人のレポートや論文等を盗作してはいけない。
- ・文章を引用するときは括弧「」で括るなど引用であること がわかるようにする。
- ・分量は自分の文章よりも他人の引用の方が長くなって はいけない。
- ・どこから引用したのかわかるようにする。(出典)

大学生のための著作権ガイド/日本女子大学知的財産活動委員会<http://www.jwu.ac.jp/st/unv/chosakuken/> から引用

(参考資料)

#### **入力のルール 医中誌Web**

![](_page_42_Picture_61.jpeg)

![](_page_43_Picture_90.jpeg)

#### **皆さんの医学図書館を存分に利用し 充実した学生生活を送ってください。**

#### ○ご不明な点は医学図書館まで

#### email: mlib-sv@ml.u-fukui.ac.jp

#### Twitter: u\_fukui\_medlib